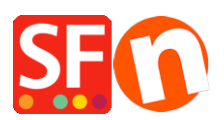

[Knowledge base](https://shopfactory.deskpro.com/it/kb)  $>$  [Pages and Products](https://shopfactory.deskpro.com/it/kb/pages-and-products)  $>$  [EN-I imported my products with import wizard the](https://shopfactory.deskpro.com/it/kb/articles/import-wizard-apr-s-importation-mes-images-ne-s-affichent-pas) [pictures are not displayed?](https://shopfactory.deskpro.com/it/kb/articles/import-wizard-apr-s-importation-mes-images-ne-s-affichent-pas)

## EN-I imported my products with import wizard the pictures are not displayed?

Merliza N. - 2021-12-08 - [Pages and Products](https://shopfactory.deskpro.com/it/kb/pages-and-products)

## **Importing Images into Import Wizard.**

You can import two types of images into Import wizard.

- 1. Images already uploaded on a website (url points to website)
- 2. Images located on your Computer (url points to the exact location on your computer)

If your images are not importing it is most likely because the path name to your images is incorrect.

For example, for images located on my "my pictures" folder on my computer, I must specify the exact address like below

C:\Documents and Settings\perla.francis\My Documents\My Pictures\roses.png

## **Rather than**

C:\ My Documents\My Pictures\roses.png

For images located on the Internet you must specify the exact location of the image on your server.

For example

<http://www.perla.santu.com/CoffeeTeaShopA/contents/media/coffeebeans4.jpg>

is correct for my "larger image"

## **rather than**

<http://www.perla.santu.com/CoffeeTeaShopA/coffeebeans4.jpg>

If you want a thumbnail & larger image to appear and you can use the same file name for Product Image & Link – ShopFactory will resize depending on your Settings.

So, it would look like this in my Import Spread sheet

- 1. First example for file on my computer
- 2. Second example for images on my website

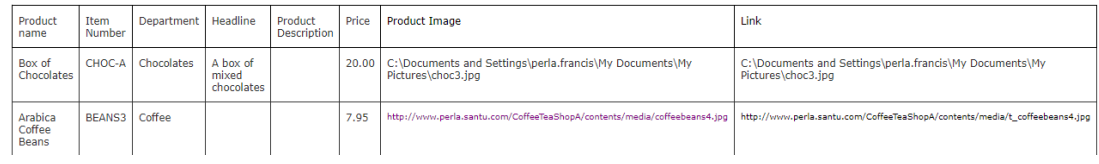